## مراحل دريافت سند تعهد محضري درسامانه خدمات الكترونيكي دانشجويي Stu.du.ac.ir

۱. مراجعه به سامانه خدمات دانشجویی و دریافت نمونه فرم سند تعهد محضری از منوی واحدهای تابعه، بخش مدیریت امور دانشجویی، بخش اداره رفاه

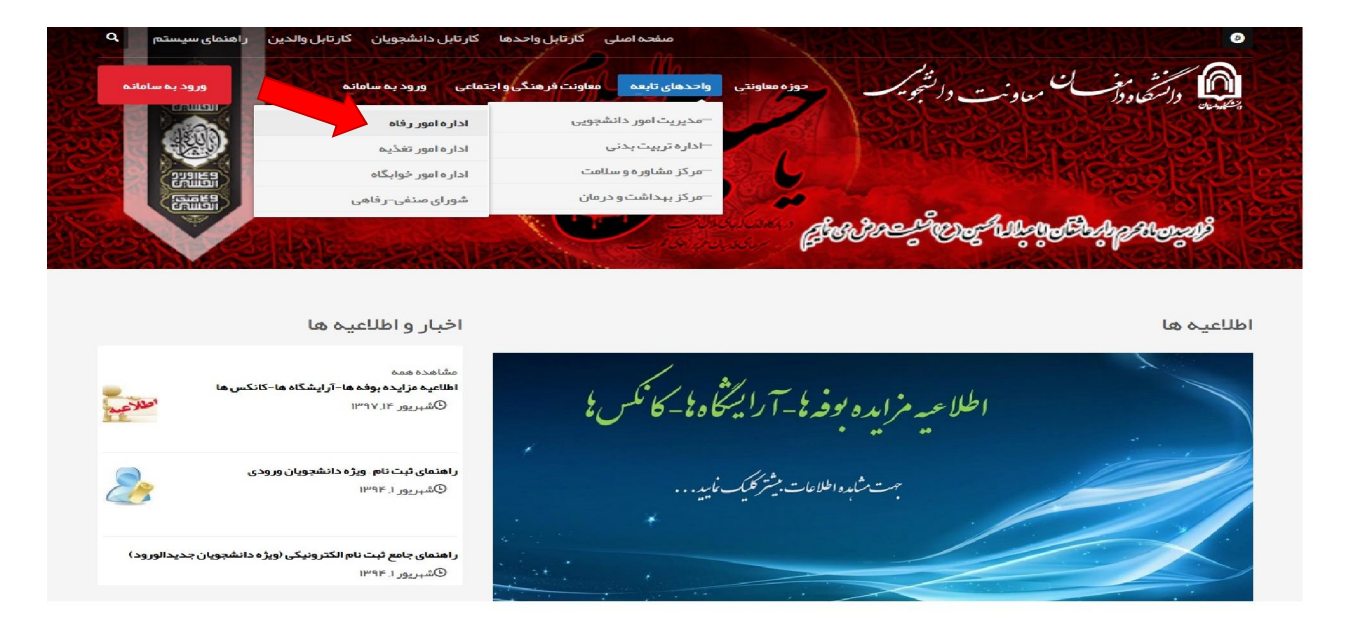

٢. دانلود فرم از بخش نمونه فرم تعهدنامه

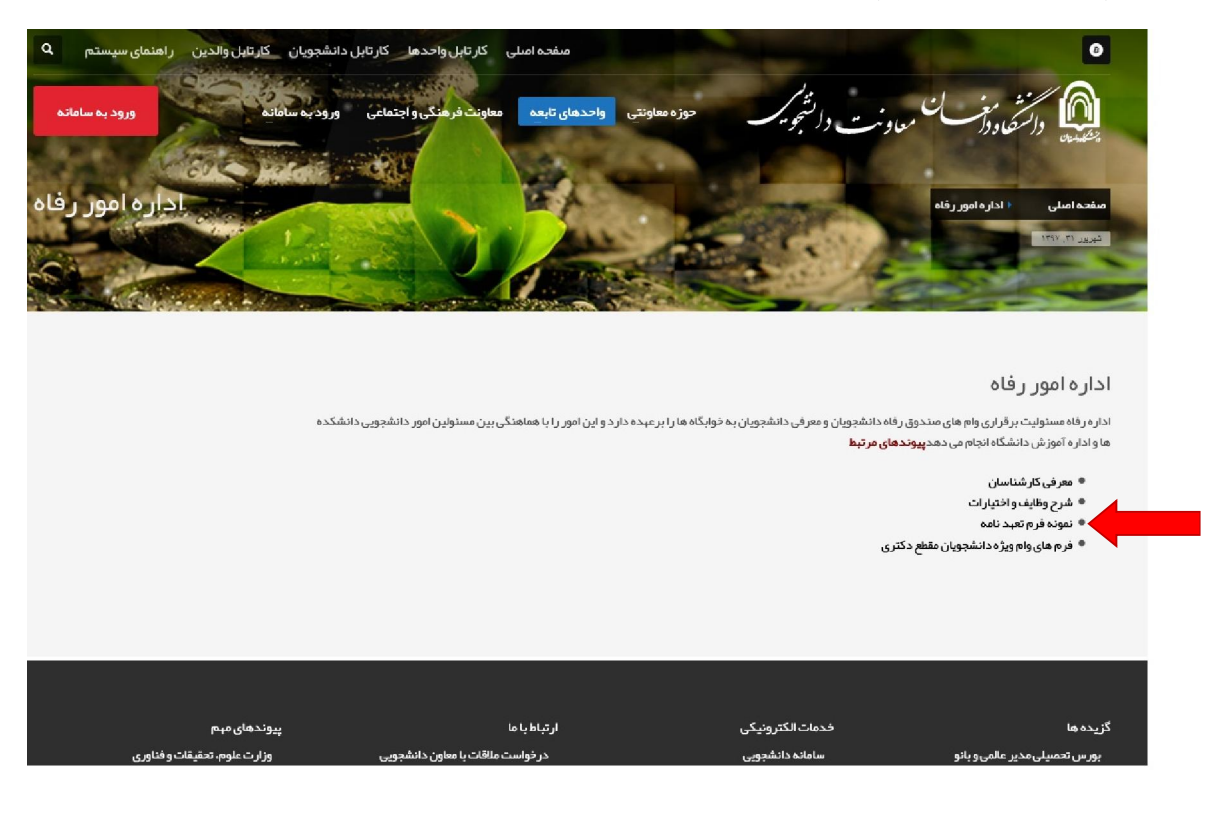

- ۳. مراجعه به یکی از دفاتر اسناد رسمی کشور و تکمیل فرم مربوطه.
- ۴. ورود به سامانه دانشجویی و ارسال اسکن فرم از منوی ارسال تصویر سند محضری ضامن و تحویل اصل آن .به همراه مدارك مربوطه به اداره رفاه

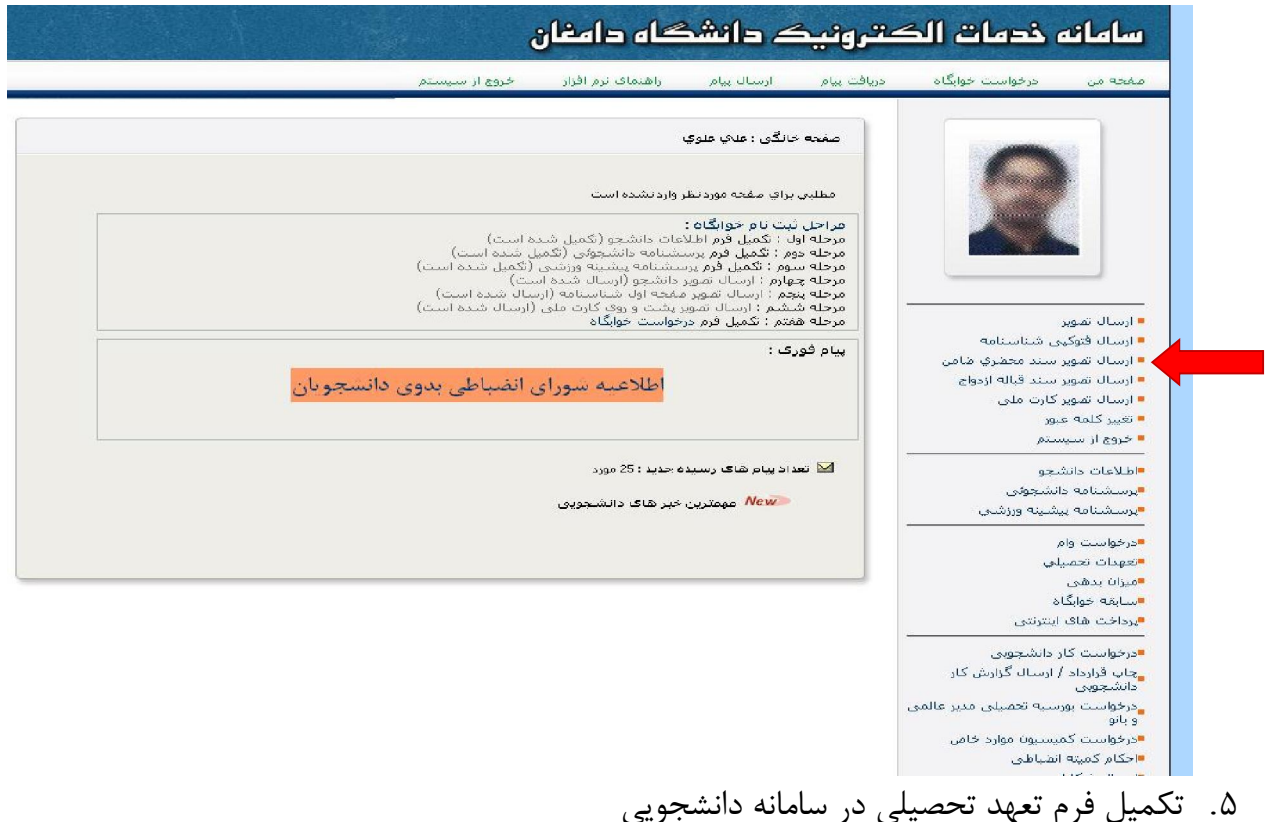

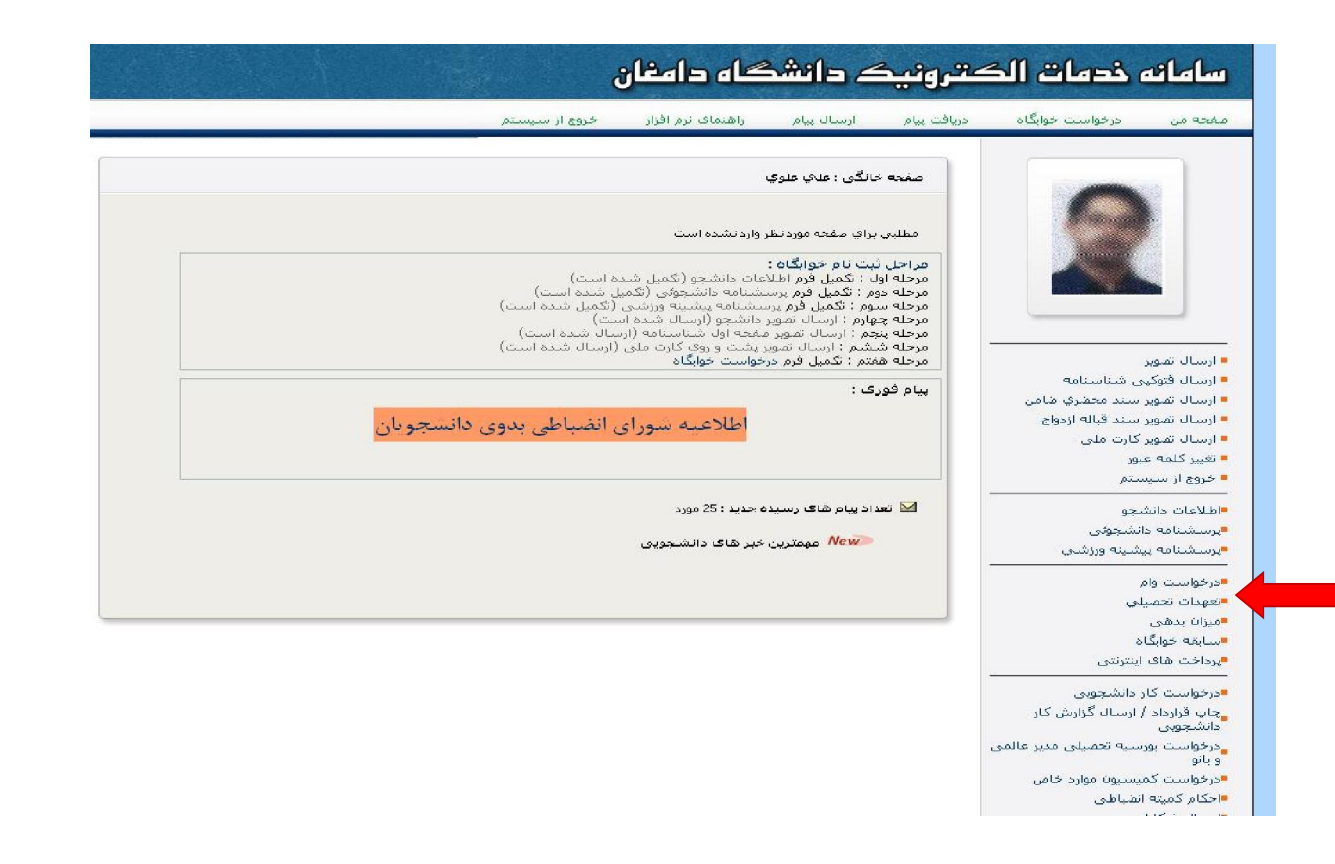